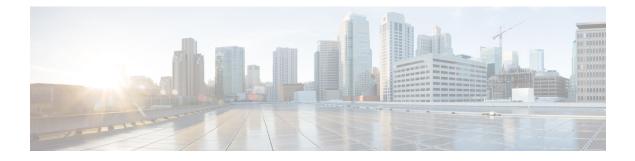

# **Configuring SDM Templates**

- Finding Feature Information, on page 1
- Information About Configuring SDM Templates, on page 1
- Configuration Examples for SDM Templates, on page 3

## **Finding Feature Information**

Your software release may not support all the features documented in this module. For the latest caveats and feature information, see Bug Search Tool and the release notes for your platform and software release. To find information about the features documented in this module, and to see a list of the releases in which each feature is supported, see the feature information table at the end of this module.

Use Cisco Feature Navigator to find information about platform support and Cisco software image support. To access Cisco Feature Navigator, go to https://cfnng.cisco.com/. An account on Cisco.com is not required.

# **Information About Configuring SDM Templates**

## **Understanding the SDM Templates**

You can use SDM templates to configure system resources in the switch to optimize support for specific features, depending on how the switch is used in the network. You can select a template to provide maximum system usage for some functions or use the default template to balance resources.

To allocate ternary content addressable memory (TCAM) resources for different usages, the switch SDM templates prioritize system resources to optimize support for certain features.

## **Configuring the Switch SDM Template**

### **Default SDM Template**

The default template is the default Switch Database Management (SDM) desktop template.

### **SDM Template Configuration Guidelines**

- When you select and configure SDM templates, you must reload the switch for the configuration to take effect.
- If you try to configure IPv6 features without first selecting a dual IPv4 and IPv6 template, a warning message appears.
- Using the dual stack templates results in less TCAM capacity allowed for each resource, so do not use it if you plan to forward only IPv4 traffic.

### **Setting the SDM Template**

Follow these steps to use the SDM template to maximize feature usage:

#### **SUMMARY STEPS**

- 1. enable
- 2. configure terminal
- 3. end
- 4. reload

#### **DETAILED STEPS**

|        | Command or Action          | Purpose                            |
|--------|----------------------------|------------------------------------|
| Step 1 | enable                     | Enables privileged EXEC mode.      |
|        | Example:                   | • Enter your password if prompted. |
|        | Switch> enable             |                                    |
| Step 2 | configure terminal         | Enters global configuration mode.  |
|        | Example:                   |                                    |
|        | Switch# configure terminal |                                    |
| Step 3 | end                        | Returns to privileged EXEC mode.   |
|        | Example:                   |                                    |
|        | Switch(config)# <b>end</b> |                                    |
| Step 4 | reload                     | Reloads the operating system.      |
|        | Example:                   |                                    |
|        | Switch# <b>reload</b>      |                                    |

## **Displaying the SDM Templates**

Use the **show sdm prefer** privileged EXEC command with no parameters to display the active template.

To display the resource numbers supported by the specified template, use the **show sdm prefer [access** | **default** | **dual-ipv4-and-ipv6 {default** | **vlan}** | **indirect-ipv4-and-ipv6-routing** | **vlan**] privileged EXEC command.

Note

On Switch running the LAN Base feature set, routing values shown in all templates are not valid.

# **Configuration Examples for SDM Templates**

## **Examples: Configuring SDM Templates**

## **Examples: Displaying SDM Templates**

This is an example output showing the advanced template information:

| Switch# show sdm prefer                                                                            |         |
|----------------------------------------------------------------------------------------------------|---------|
| Showing SDM Template Info                                                                          |         |
| This is the Advanced template.<br>Number of VLANs:                                                 | 4094    |
| Unicast MAC addresses:                                                                             | 32768   |
| Overflow Unicast MAC addresses:                                                                    | 512     |
| IGMP and Multicast groups:                                                                         | 8192    |
| Overflow IGMP and Multicast groups:                                                                | 512     |
| Directly connected routes:                                                                         | 32768   |
| Indirect routes:                                                                                   | 8192    |
| Security Access Control Entries:                                                                   | 3072    |
| QoS Access Control Entries:                                                                        | 2816    |
| Policy Based Routing ACEs:                                                                         | 1024    |
| Netflow ACEs:                                                                                      | 1024    |
| Input Microflow policer ACEs:                                                                      | 256     |
| Output Microflow policer ACEs:                                                                     | 256     |
| Flow SPAN ACEs:                                                                                    | 256     |
| Tunnels:                                                                                           | 256     |
| Control Plane Entries:                                                                             | 512     |
| Input Netflow flows:                                                                               | 8192    |
| Output Netflow flows:                                                                              | 16384   |
| These numbers are typical for L2 and IPv4 features                                                 |         |
| Some features such as IPv6, use up double the entr<br>so only half as many entries can be created. | y size; |

Switch#

This is an example output showing the VLAN template information:

Switch# show sdm prefer vlan

Showing SDM Template Info

| This is the VLAN template for a typical Layer 2 net<br>Number of VLANs:<br>Unicast MAC addresses:<br>Overflow Unicast MAC addresses:<br>IGMP and Multicast groups:<br>Overflow IGMP and Multicast groups:<br>Directly connected routes:<br>Indirect routes:<br>Security Access Control Entries:<br>QoS Access Control Entries:<br>Policy Based Routing ACEs:<br>Netflow ACEs:<br>Input Microflow policer ACEs:<br>Output Microflow policer ACEs:<br>Flow SPAN ACEs:<br>Tunnels:<br>Control Plane Entries: | 4094<br>32768<br>512<br>8192<br>512<br>32768<br>8192<br>3072<br>0<br>1024<br>0<br>0<br>256<br>0<br>512 |  |
|----------------------------------------------------------------------------------------------------|----------------------------------------------------------------------------------------------------|--|
| Input Netflow flows:<br>Output Netflow flows:                                                                                                    | 16384<br>8192                                                                                          |  |
| These numbers are typical for L2 and IPv4 features.<br>Some features such as IPv6, use up double the entry size;<br>so only half as many entries can be created.                                                                                                    |                                                                                                    |  |

```
Switch#
```

# **Additional References for SDM Templates**

### **Related Documents**

| Related Topic     | Document Title |
|-------------------|----------------|
| Command Reference |                |

#### **Standards and RFCs**

| Standard/RFC | <b>Title</b> |
|--------------|--------------|
| None         | _            |

#### MIBs

| MIB                                      | MIBs Link                                                                                                    |
|------------------------------------------|----------------------------------------------------------------------------------------------------|
| All the supported MIBs for this release. | To locate and download MIBs for selected platforms, Cisco IOS releases, and feature sets, use Cisco MIB Locator found at the following URL: http://www.cisco.com/go/mibs |

### **Technical Assistance**

| Description                                                                                                    | Link                         |
|----------------------------------------------------------------------------------------------------|------------------------------|
| The Cisco Support website provides extensive online resources, including documentation and tools for troubleshooting and resolving technical issues with Cisco products and technologies.                                                                            | http://www.cisco.com/support |
| To receive security and technical information about your products, you can<br>subscribe to various services, such as the Product Alert Tool (accessed from<br>Field Notices), the Cisco Technical Services Newsletter, and Really Simple<br>Syndication (RSS) Feeds. |                              |
| Access to most tools on the Cisco Support website requires a Cisco.com user ID and password.                                                                                                    |                              |